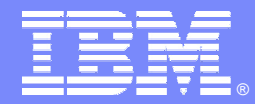

IBM Software Group

#### **DB2 Access from the Web**

*March 7, 2006* Shawn Sullivan –DB2 Tools Product Expert, Rocket Software.

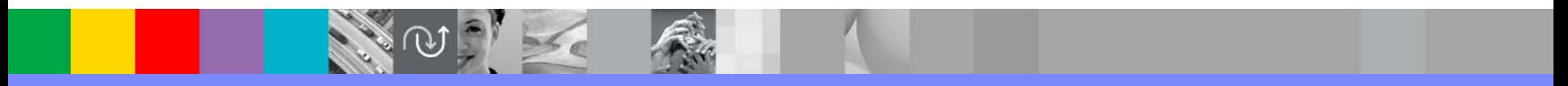

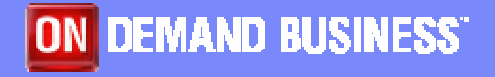

© 2005 IBM Corporation

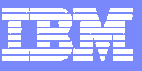

# Agenda

- $\overline{\mathbb{R}}$ Objectives of this call
- $\overline{\phantom{a}}$ **Introduction**
- $\overline{\mathbb{R}}$ Data Editing and Controlled Access
- $\mathbb{R}^2$ SQL Web Access
- $\overline{\phantom{a}}$ Resources
- $\mathbb{R}^3$ Next steps

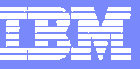

#### Objectives of this Call

- *Would you like to give your employees access to DB2® data from the Web without sacrificing security? And with no client code as a requirement?*
- *Is editing as well as reading the data a requirement for you?*
- $\overline{\phantom{a}}$  *Would you like to be able to insert, update and delete DB2 data without writing SQL? Great for that novice user.*
- *Creating and editing GUI applications without writing application code...would a drag and drop wizard help?*
- *Create SQL queries, share them and deploy them all via aweb browser.*

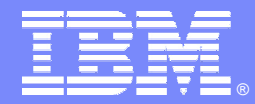

IBM Software Group

#### DB2 Table Editor

Data Editing and Controlled Access

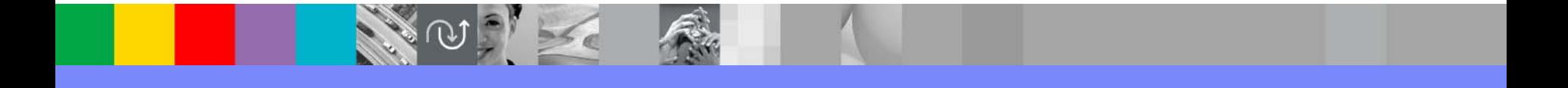

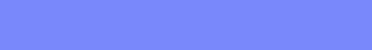

ON DEMAND BUSINESS

© 2005 IBM Corporation

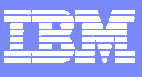

#### DB2 Table Editor

 $\blacksquare$  DB2 Table Editor has a name that seems to speak for itself. And in fact it provides an ISPF editor and a Windows GUI editor and a JAVA GUI for non-Windows desktops.

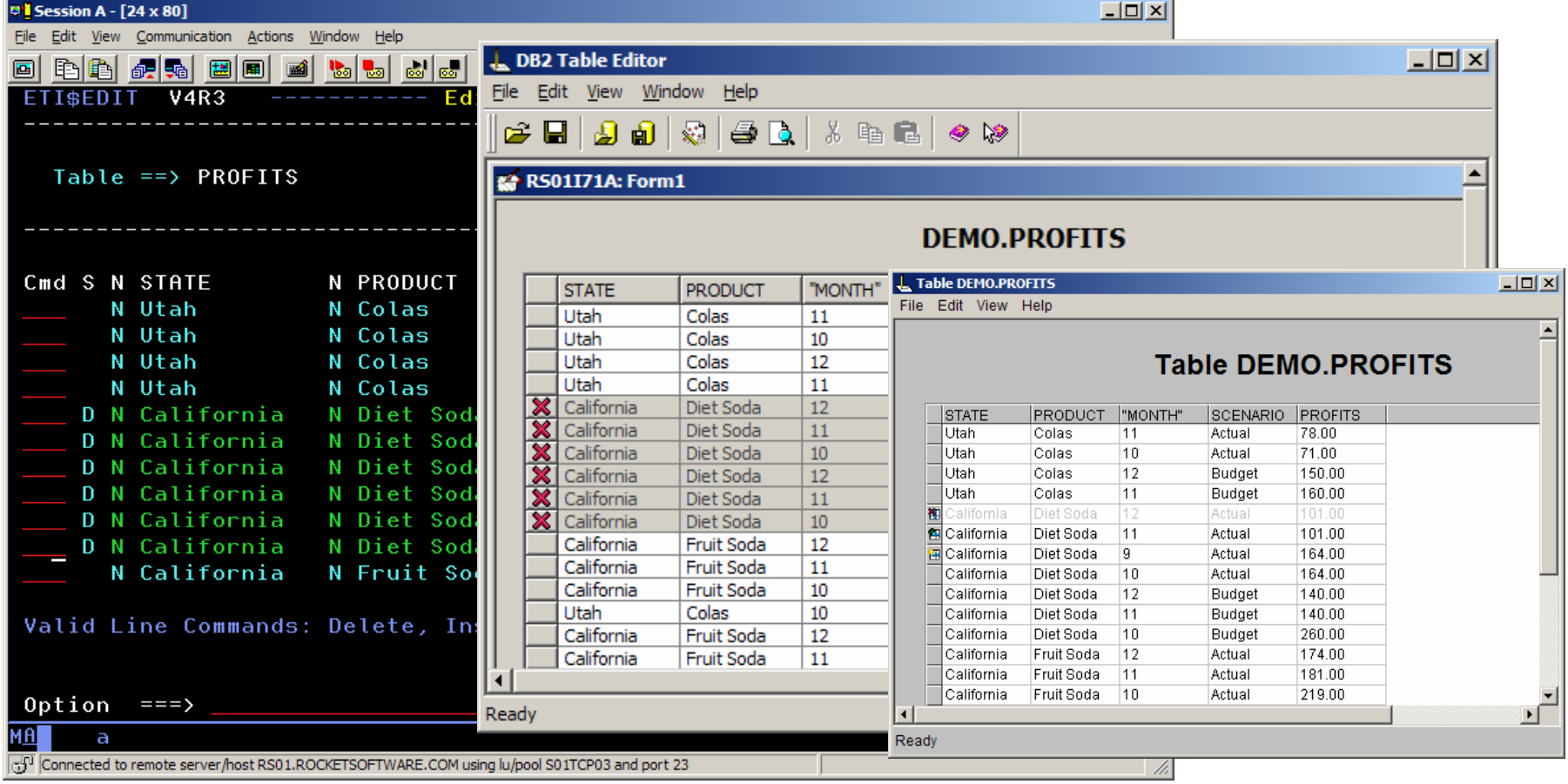

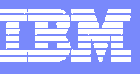

#### No Surprise

- The ISPF Editor is for DB2 on zSeries data, the Windows GUI is for DB2 on DB2 on zSeries, Linux, Unix, or Windows.
- For GUI database access, the same application in in use for all platforms. Access is determined by license keys.

# Slight Surprise

 $\mathbf{r}$ ISPF, Windows, and Java interfaces are all part of the same package

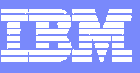

- After a three hour training at customer using DB2 Table Editor to replace a competitor's ISPF editor, ten of the twelve students expressed a preference for the GUI, two for the ISPF.
- **Guess the distinction between these two groups.**

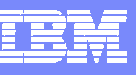

#### The name does not tell the whole story

- $\mathcal{L}_{\mathcal{A}}$ Did you know DB2 Table Editor was originally DB2 Forms?
- $\mathcal{L}_{\mathcal{A}}$  It was created to be a fast GUI Form builder for Editing and Lookup and controlled access.

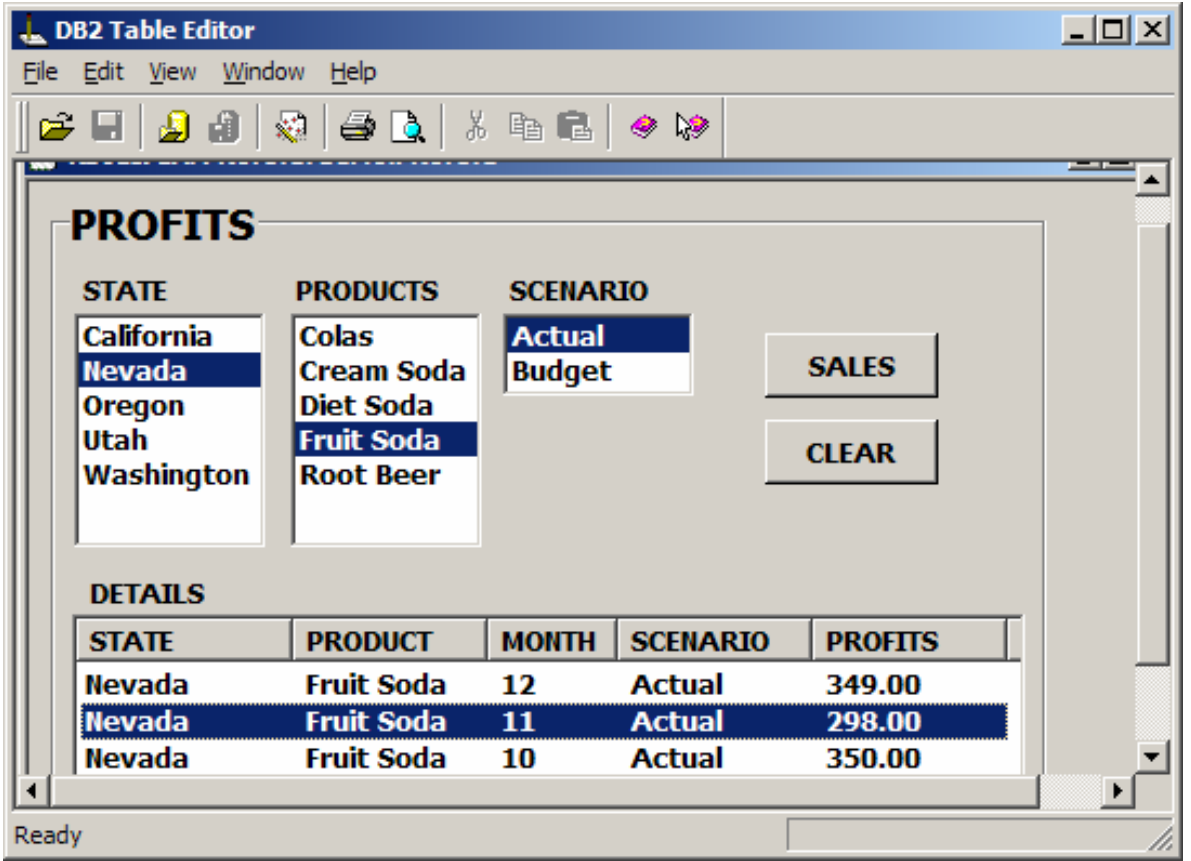

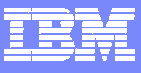

 $\mathcal{L}$  I assisted (I gave minor tips and how-too's) one major customer's DBAs. They created a set of Lookup forms for DB2 metadata

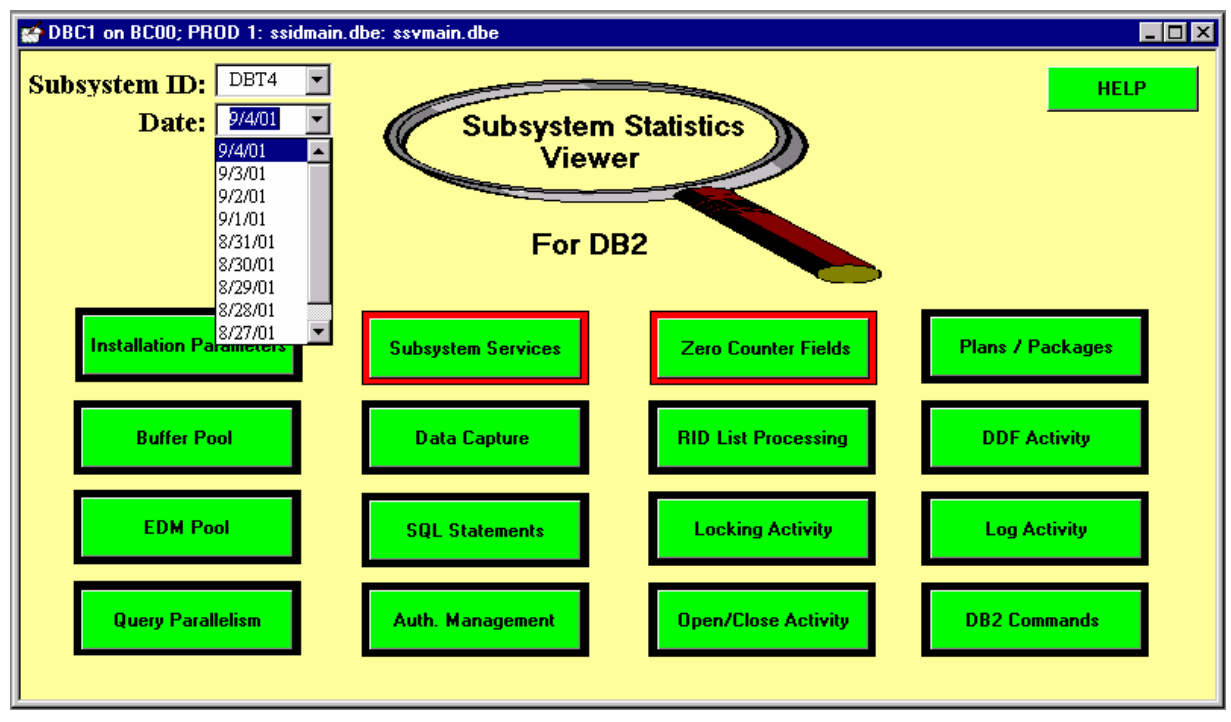

 $\mathcal{C}$  A SSID and date are picked and then the buttons retrieve the form displaying the corresponding data.

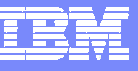

 $\blacksquare$  The next form leads via buttons like "By Hour" or "Memory" to more drill down

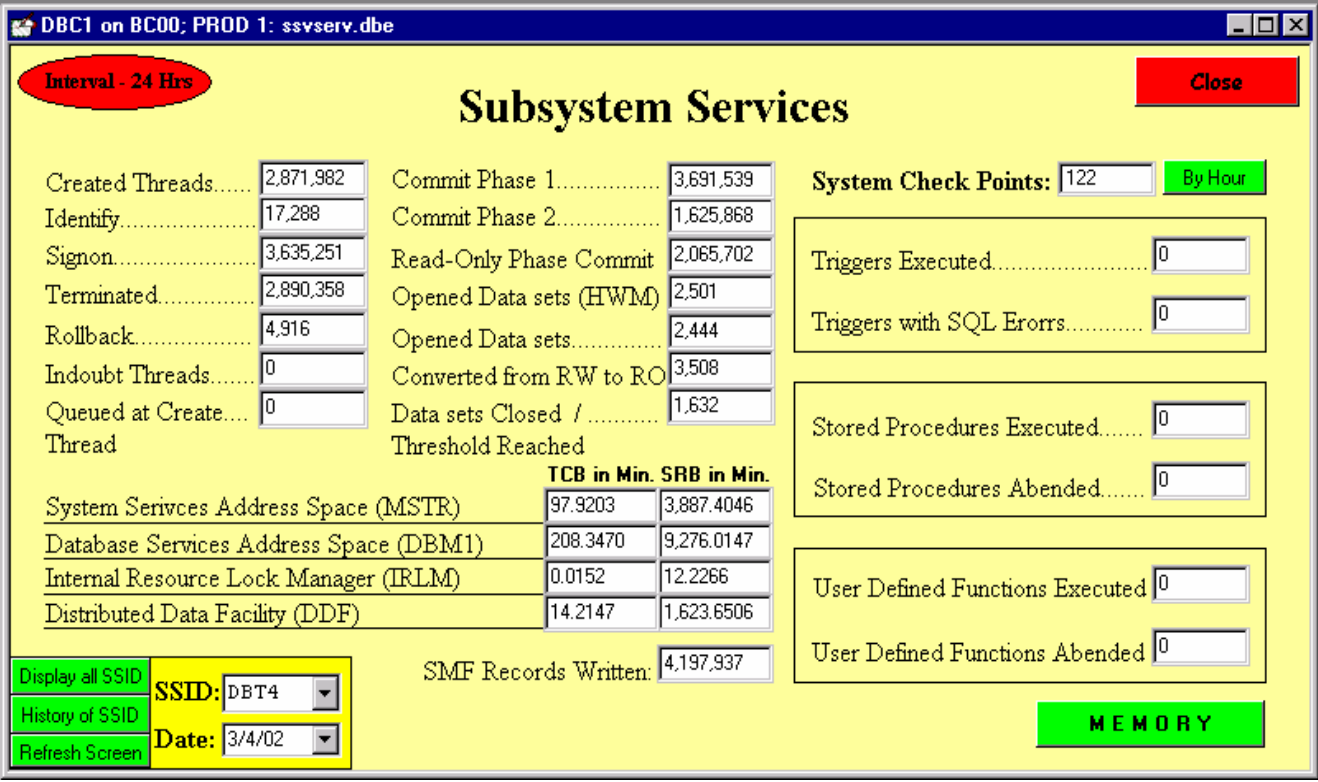

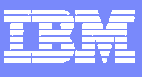

 $\overline{\phantom{a}}$  In all this application had several dozen related, highly customized forms. How did they have the time or budget to do all this?

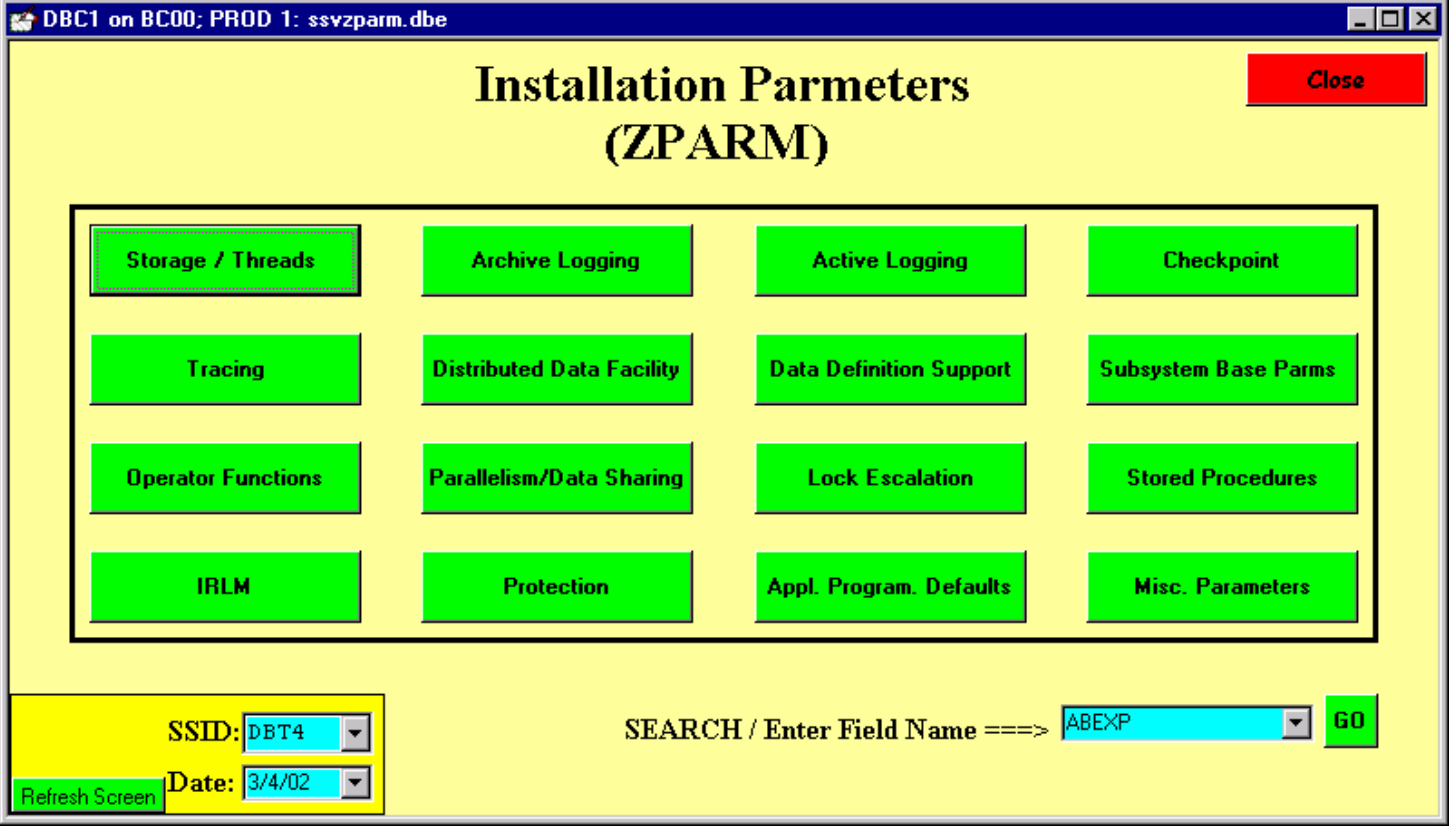

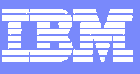

- $\mathcal{L}$ DB2 Table Editor is a fast programming-free form builder.
- $\mathcal{L}_{\mathcal{A}}$ They started with a blank palette, and called for a table list

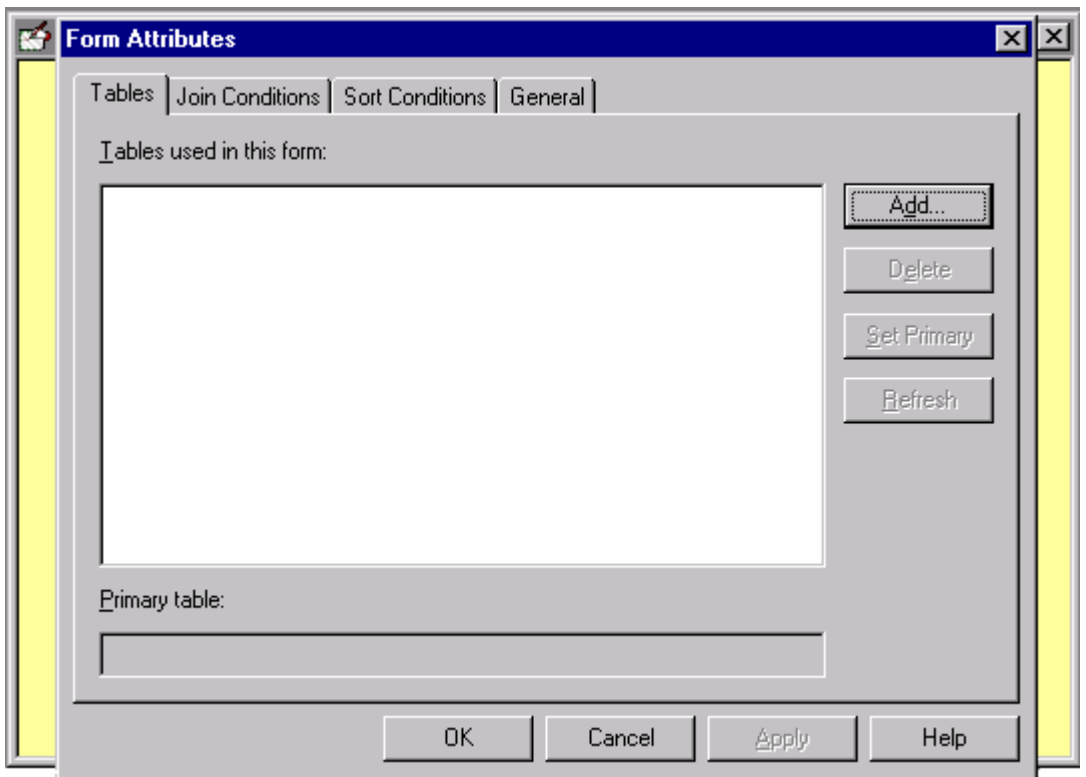

They selected one of the IBM DB2 PM Performance Tables:

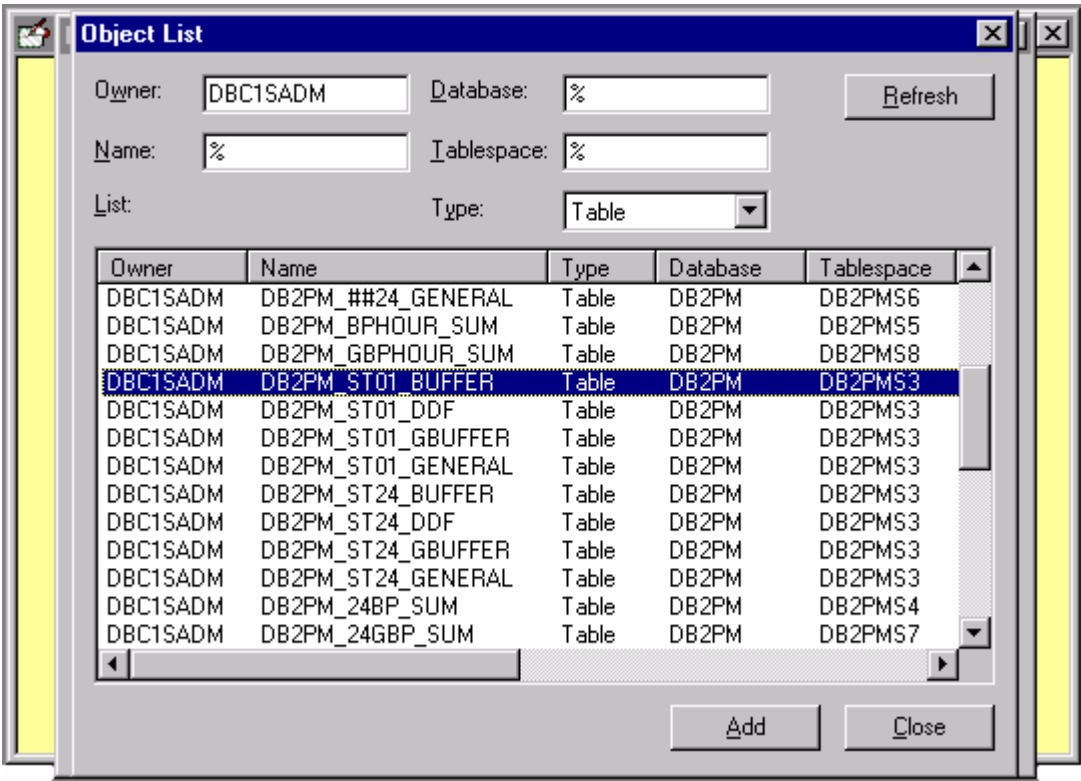

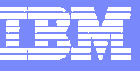

Now it was a matter of drag and drop and associating the display boxes with columns from the tables..

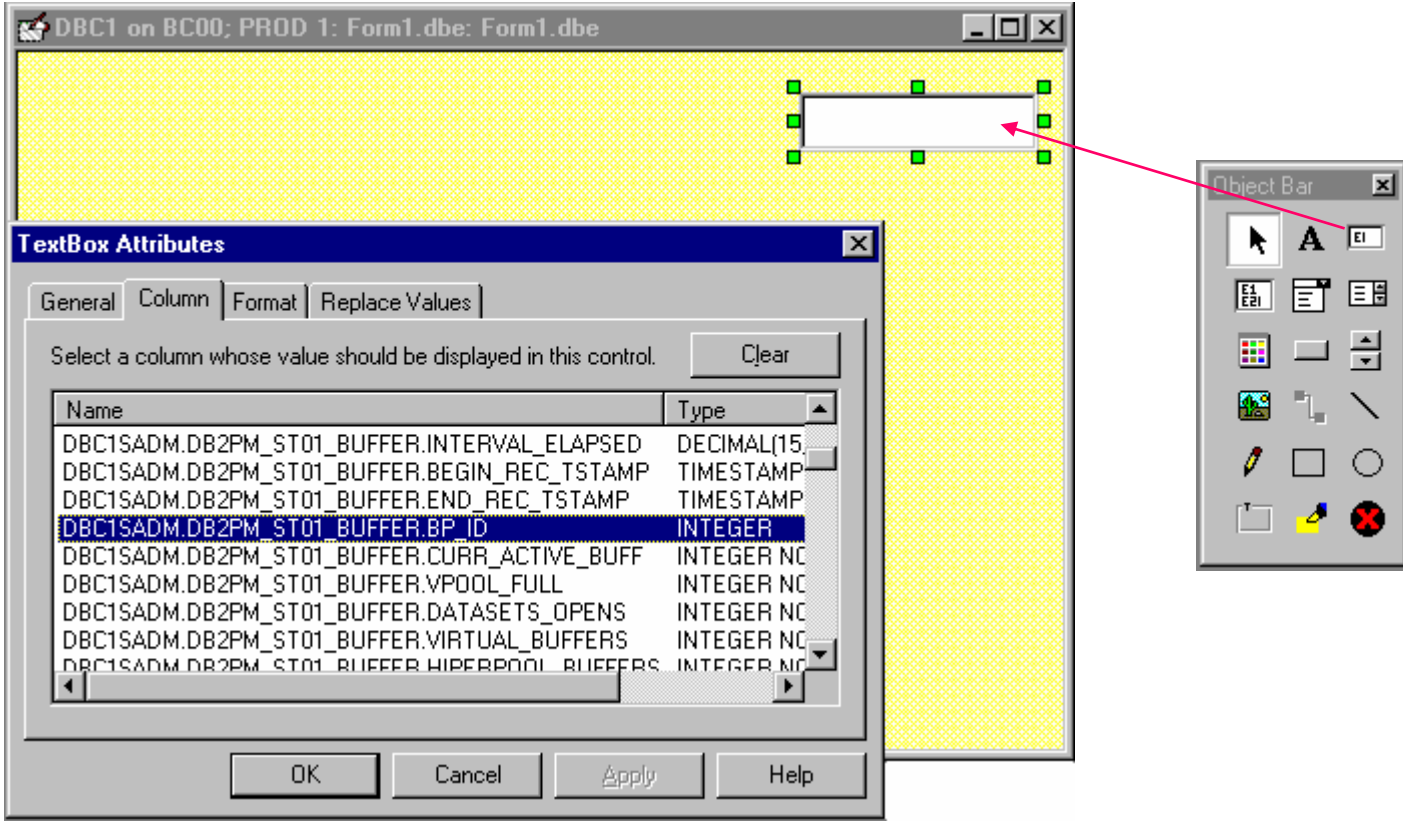

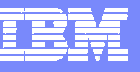

#### ..or associating SQL with the text display or button. Case 2

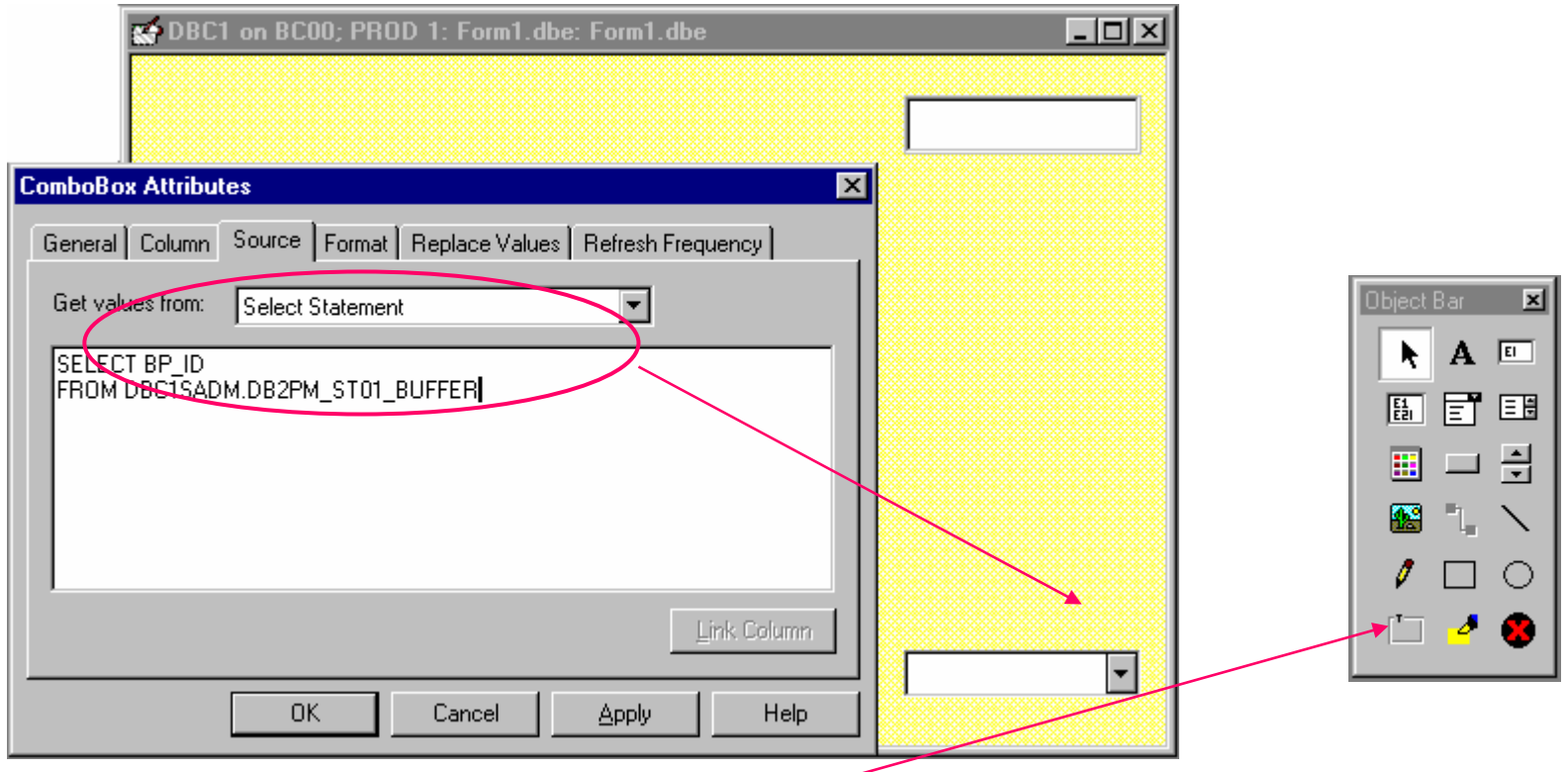

With a very small bag of tricks, very useful sets of forms can be quickly developed. How quickly?

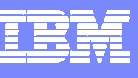

Here is a form that I made for a DB2 LUW customer. It took two hours, and most of that was writing the SQL and deciding on the layout.

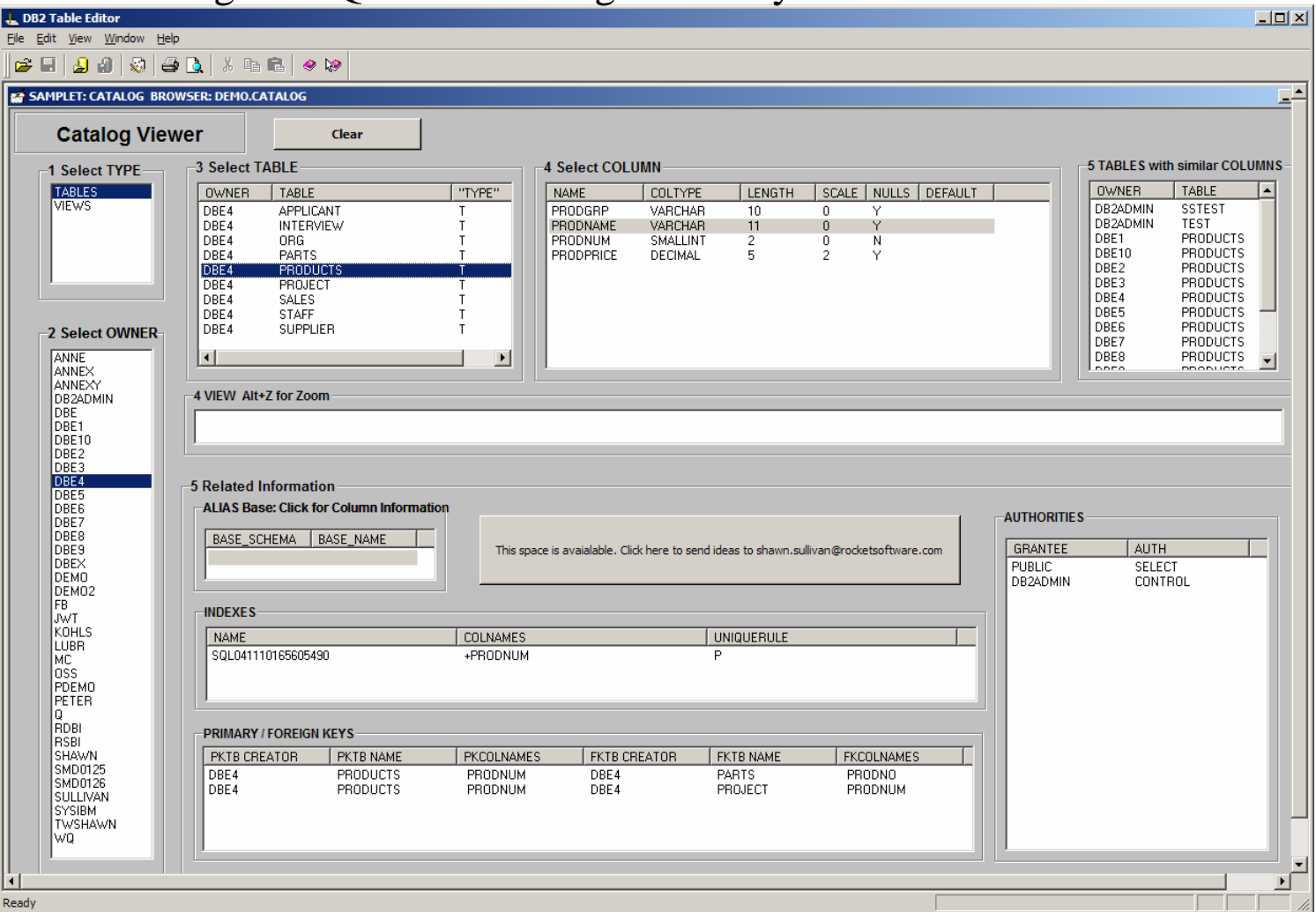

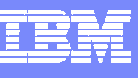

#### Web Interface

Where does the Web come in? Recall that there is a Java component to the package. This allows the forms developed and tested in the Windows GUI (including the full screen grid forms) to be deployed as Applets via a web browser.

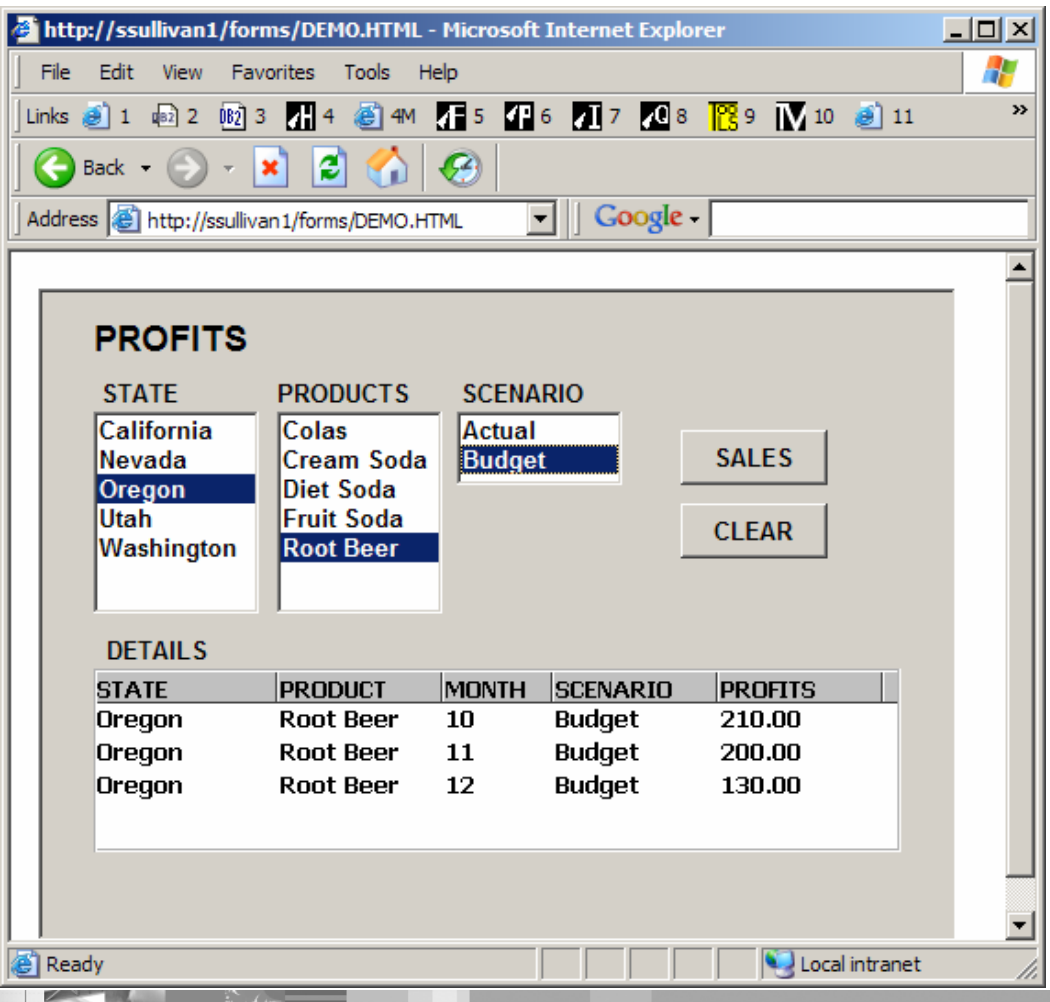

#### Web Interface

Take a Web Server like IBM HttpServer, drop the DB2 Table Editor Java component db2foms.jar into a directory on the Web Server, add the license keys and the DB2 JDBC drivers and add this text to your web page and you are in business:

<html>

<applet code = "com.rocketsoftware.juser.DB2FormsApplet.class" width=510 height=365 align="Center" archive="db2forms.jar,db2java.zip,db2jcc.jar"> <param name=HostName value='ssullivan1'>

<param name=Port value='6789'>

<param name=RDBName value='SAMPLE'>

<param name=FormOwner value='DEMO'>

<param name=FormName value='PROFITS'>

<param name="bgColor" VALUE="FFFFFF"> </applet>

</html>

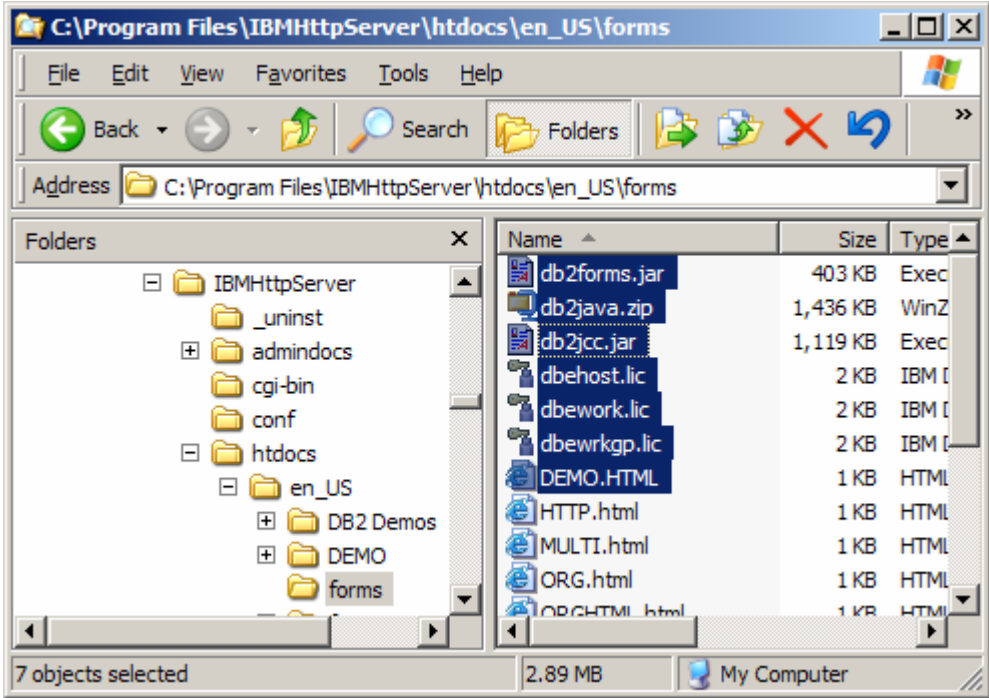

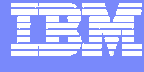

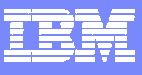

#### Web Interface

#### Click on the link and after a login, the form is running.

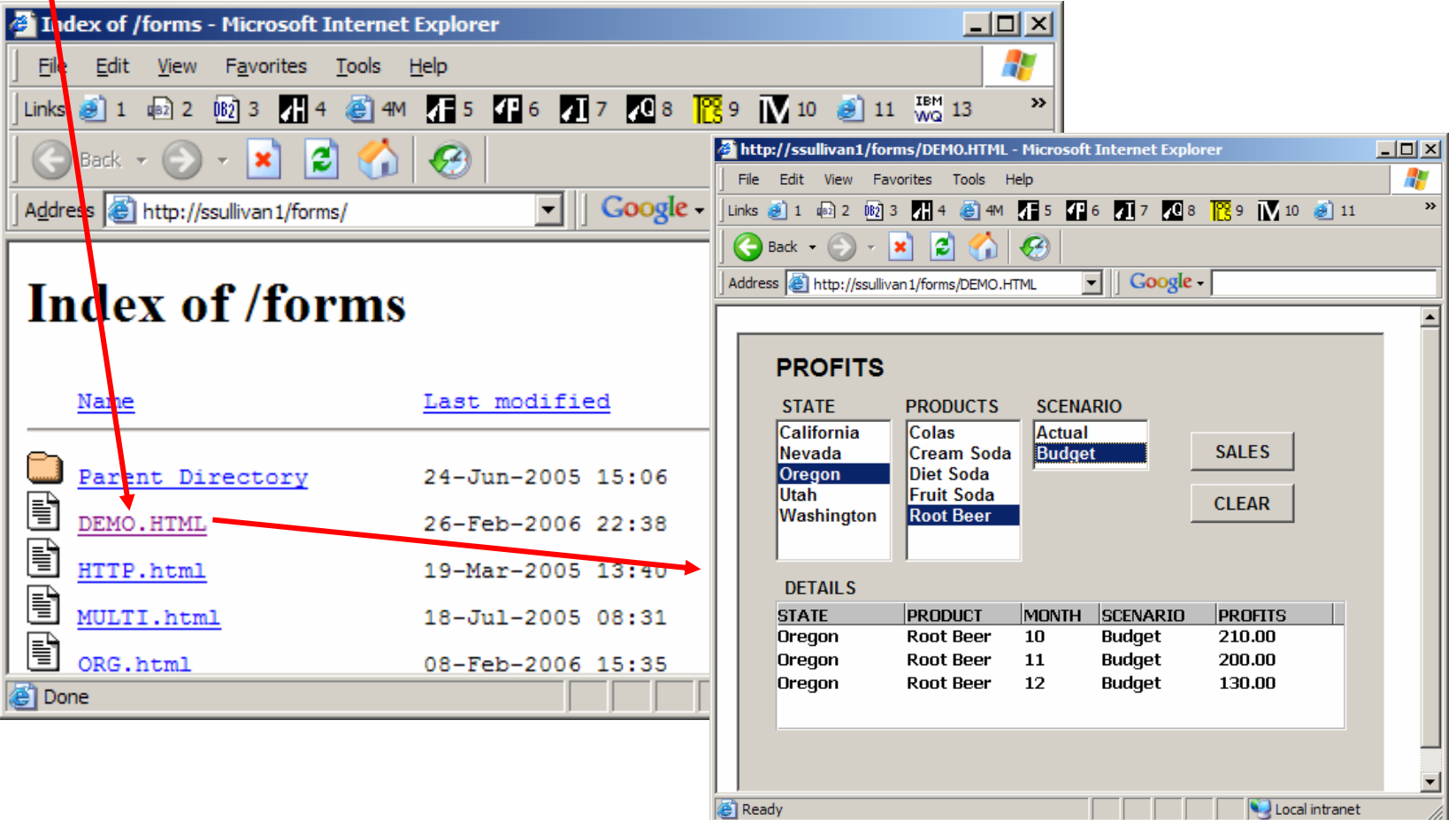

h,

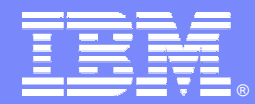

IBM Software Group

#### DB2 Web Query

Get the Data

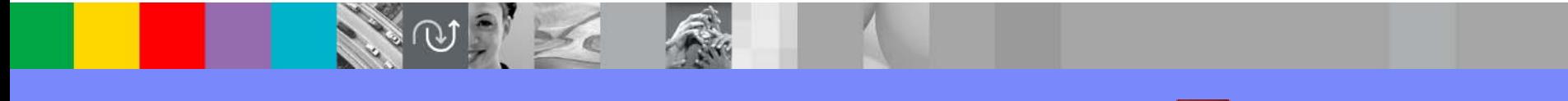

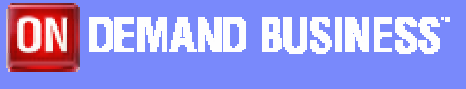

© 2005 IBM Corporation

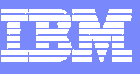

- **DB2 Web Query also has a name that speaks for itself. It's core** mission for an end-user is to query the DB2 data, display the data, download the data, which is all typical of a query tool.
- **Like DB2 Table Editor, DB2 Web Query is a single application** that is available with different license keys. With the proper keys a single Web Query can access DB2 on any platform.

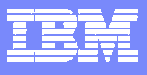

Click on table to get a starter Query, proceed to view the data.

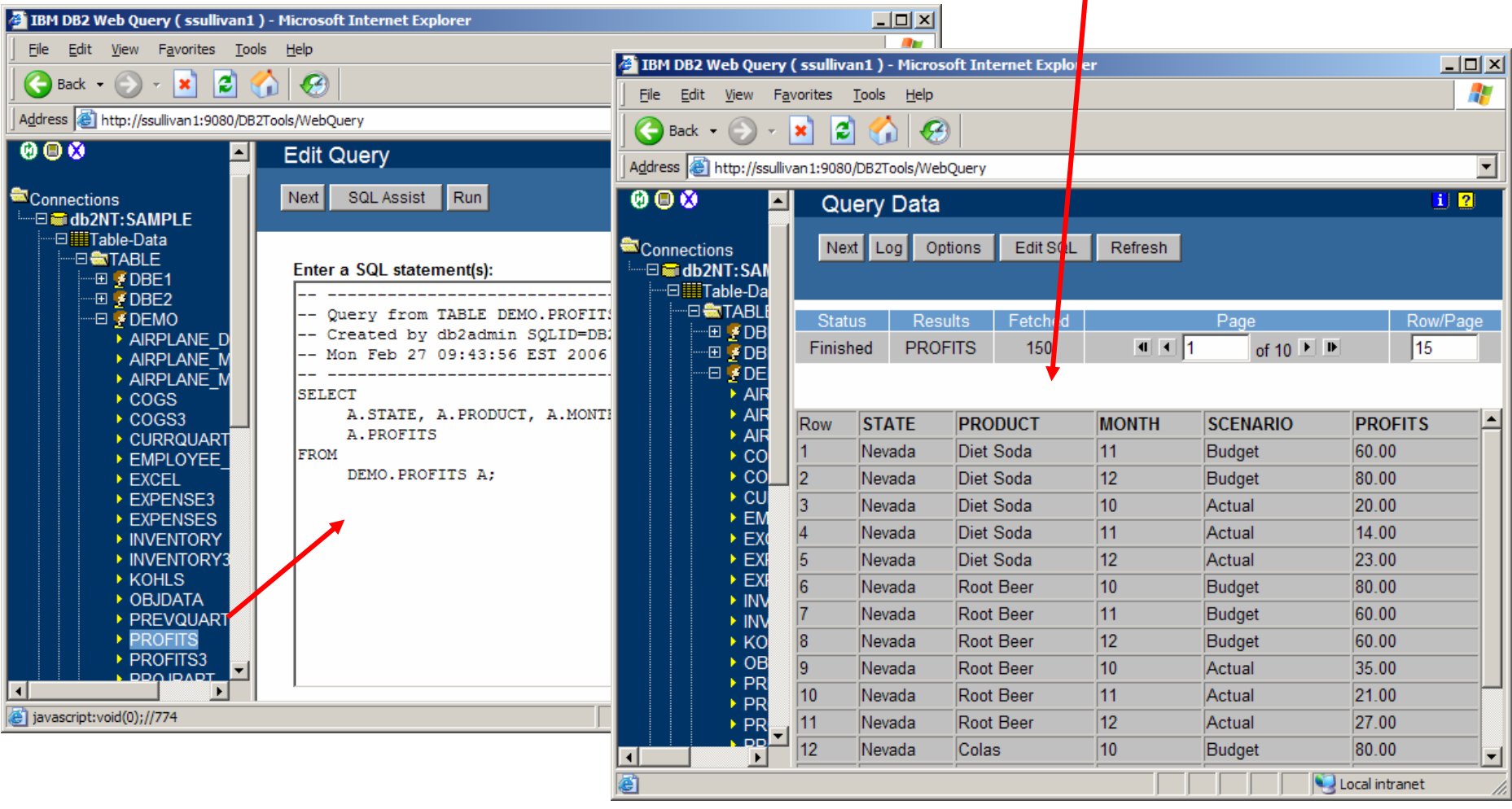

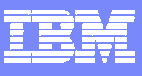

Format, process, and go to work on your data. That is the core query process with which Web Query addresses the customer need of Data Access

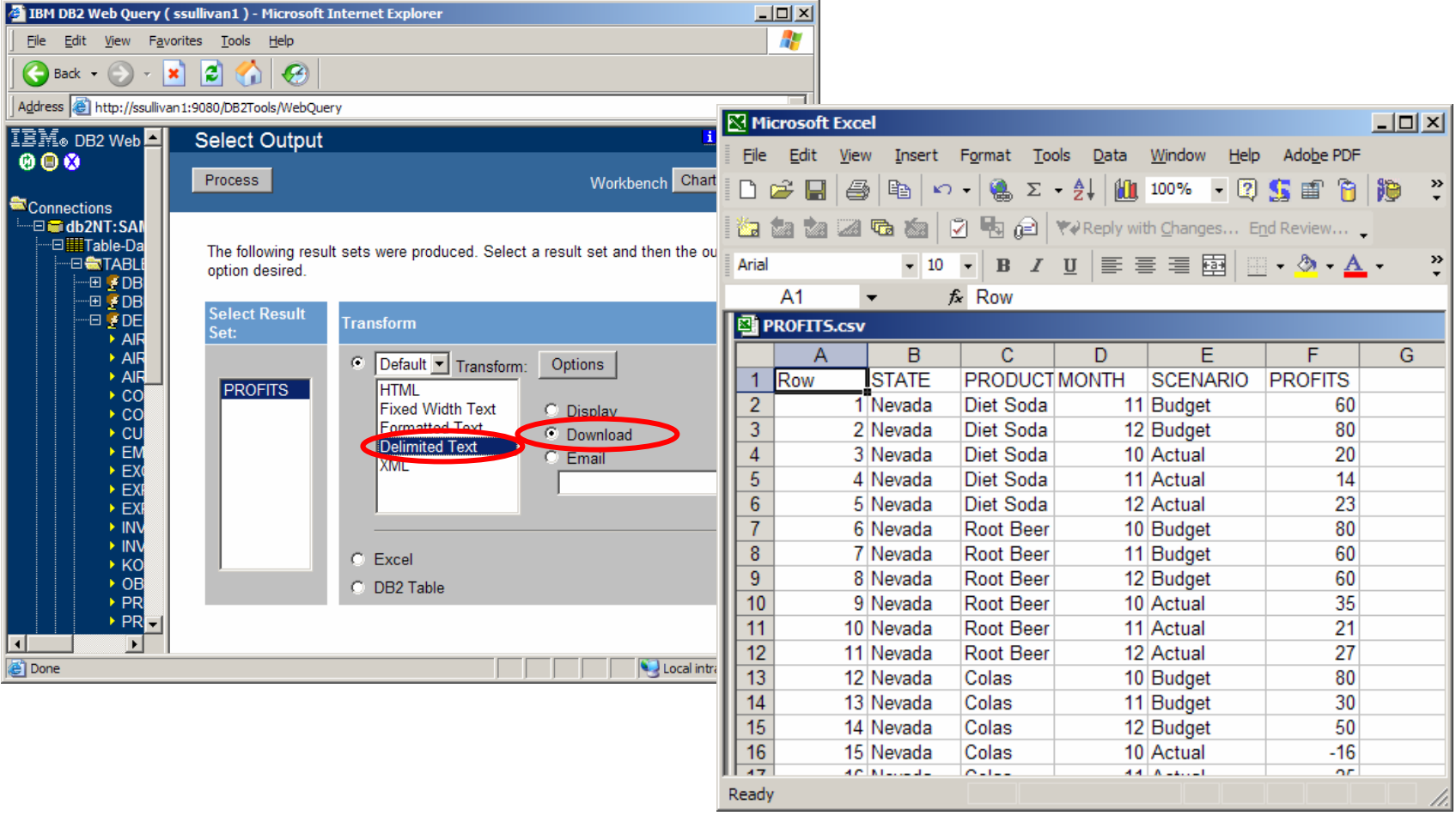

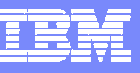

Typical customers however are solving the following problem in addition to querying:

"I have hundreds of users with desktop client query tools. Installing and applying maintenance is too time consuming and prone to error. SPUFI is centralized on the mainframe but my user base is increasingly GUI-centric".

DB2 Web Query installs and runs at the Web Application Server (WebSphere) as a servlet and only requires the end user to have a Web Browser.

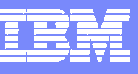

#### BUT There Is No Free Lunch

- Any Servlet application avoids the pain of installation and maintenance on a large number of workstations, but there may be a price to pay in the back end setup, if the infrastructure is not already in place.
- What platform should WebSphere (WAS) be on to house Web Query? zOS, Linux on zSeries, AIX, Windows?
- **What type DB2 JDBC Driver type 2 or type 4?**
- **What about connecting to non-DB2 JDBC Drivers?**
- What about loss of Windows desktop functionality?
- What about loss of ISPF functionality?
- $\mathcal{L}_{\mathcal{A}}$  Let's look at how a couple customers have used implemented Web Query to solve the dual problems of end user deployment and querying.

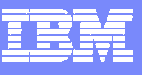

 I assisted a very large customer in addressing the previous decisions as follows: Web Sphere was deployed on Linux for zSeries on a z/VM LPAR. This allowed the customer access to the ease of installing the DB2 EE for Linux and getting the DB2 Connect and JDBC driver infrastructure in one install

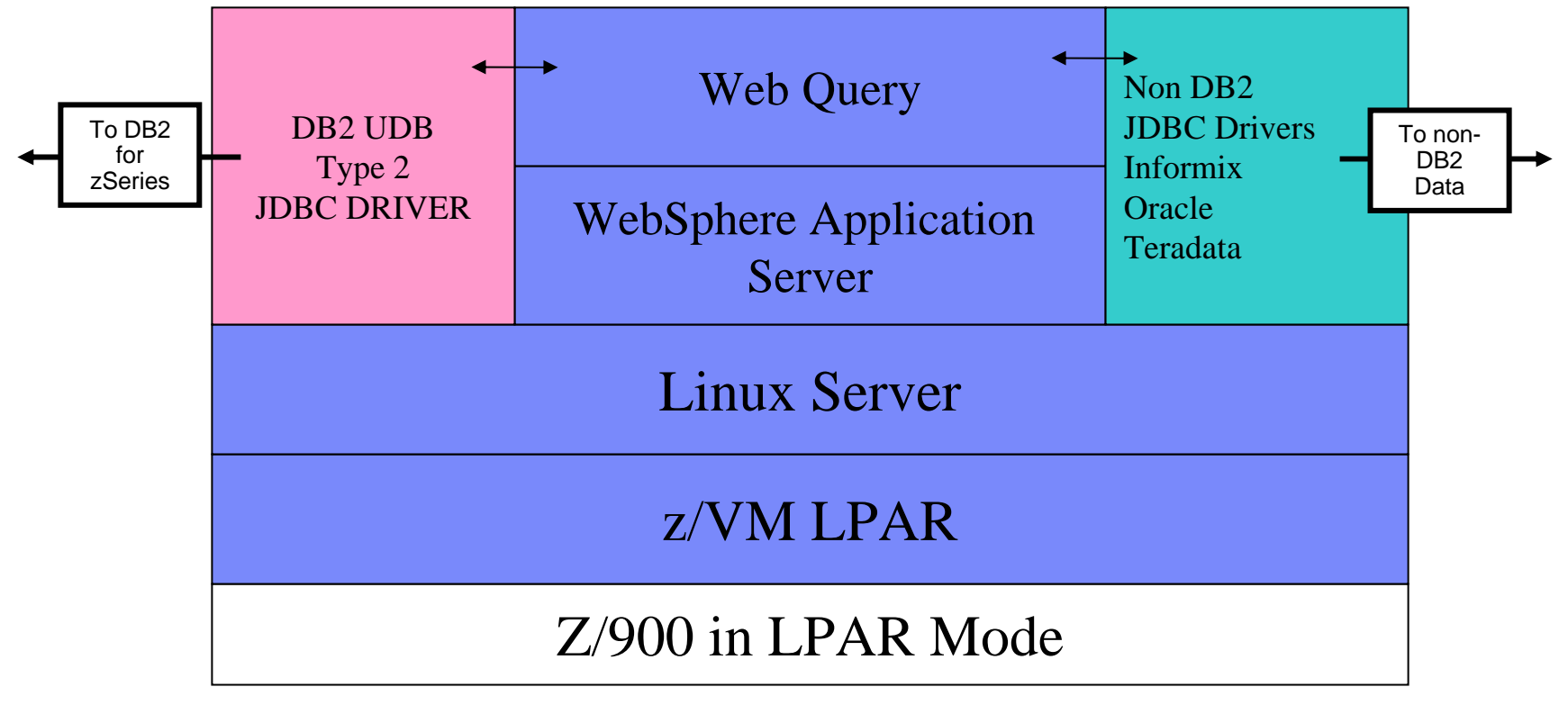

 $\mathcal{L}_{\mathcal{A}}$  Also by using Linux on zSeries they were able to deploy DB2 Table Editor as a Java applet running inside DB2 Web Query

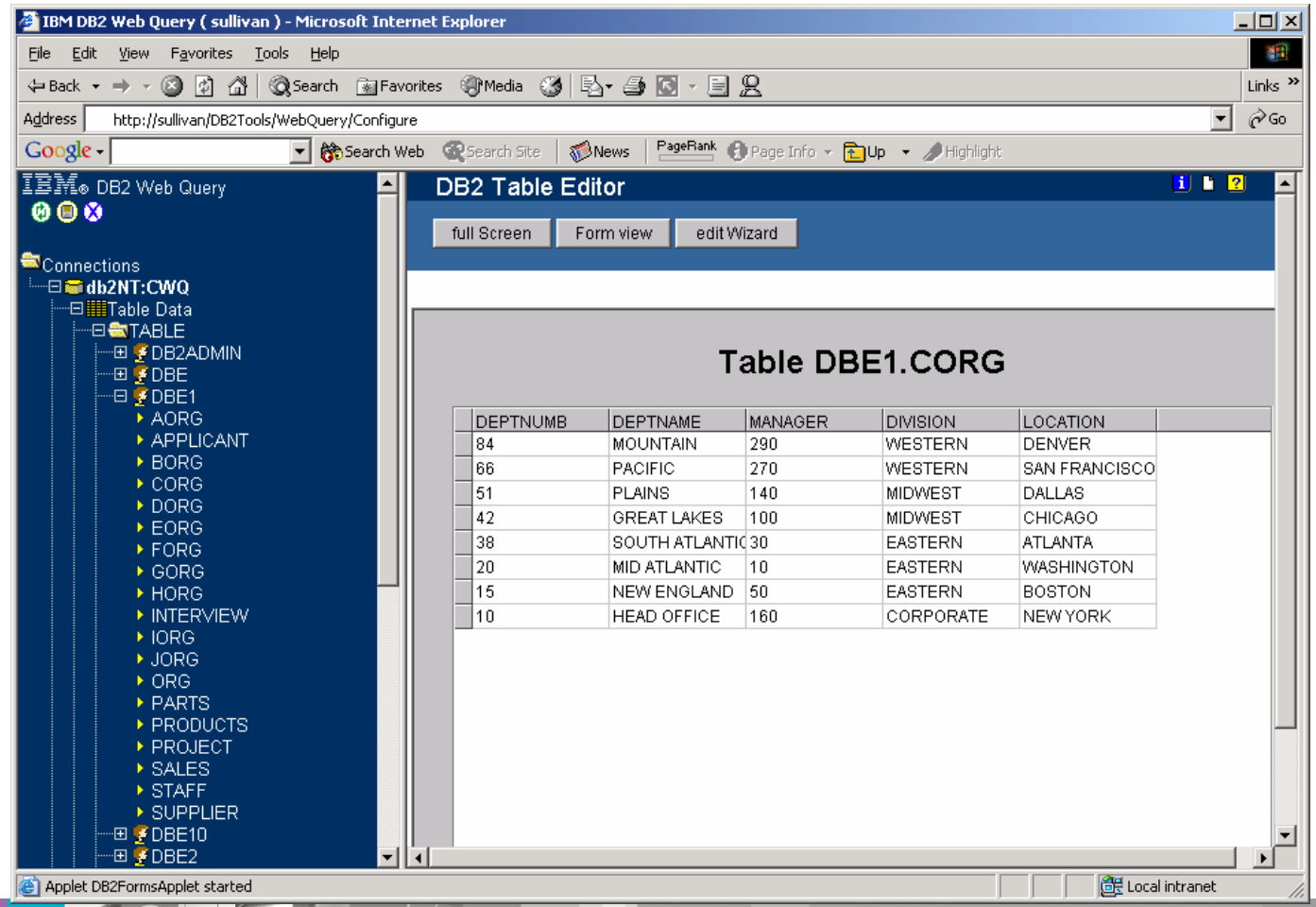

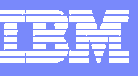

#### Case 1 No Free lunch (but all you can eat)

- $\mathcal{L}_{\mathcal{A}}$  Once the backend is in place installing and maintaining Web Query is quite easy: FTP a single .ear file to Linux image, and use WebSphere Admin Console deploy the .ear file.
- In the end this customer has expanded into WAS on zOS and WAS on Linux and has Web Query servicing over 150 LPARs of DB2, hundreds of Informix, Oracle, and Teradata databases

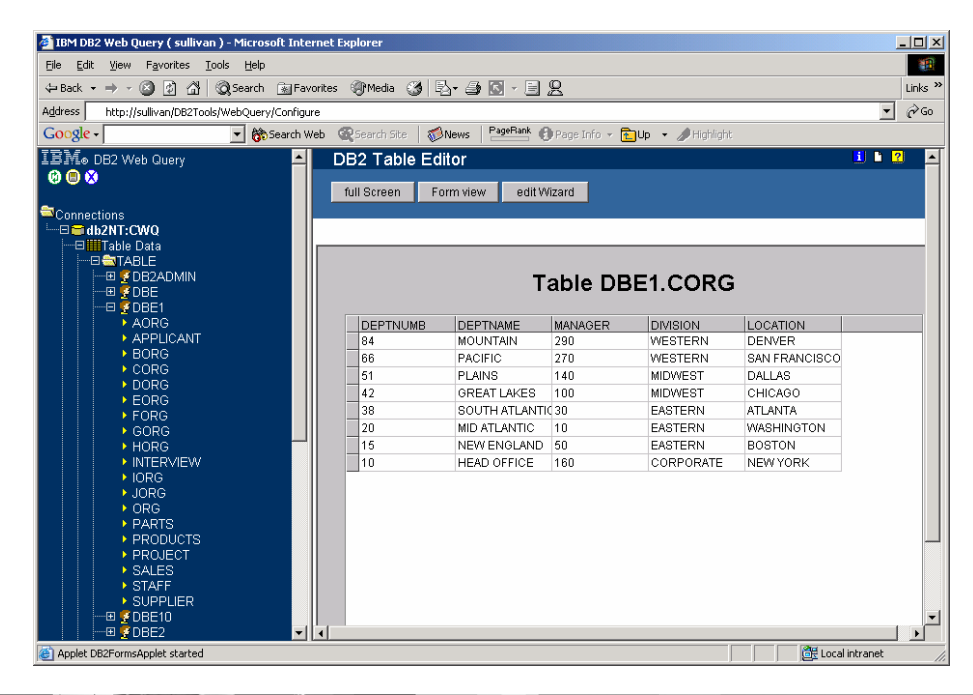

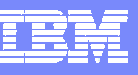

#### Case 2 Extending the Capabilities

- $\mathcal{L}_{\mathcal{A}}$  Another customer was replacing an ISPF based query tool but needed to be able to schedule queries and downloads of the data to run unattended in off hours.
- This is not a *function* of DB2 Web Query, but it was easily achieved using DB2 Web Query's SOAP interface.
- SOAP is Simple Object Access Protocol. You may know of SOAP as Web **Services**
- $\mathcal{C}$ Like a simplified JAVA API with a small set of commands.

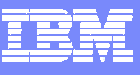

# Case 2 Extending the Capabilities

 $\mathbf{r}$  Web Query is a SOAP server and supplies a sample SOAP client and a WSDL file to define the requests supported.

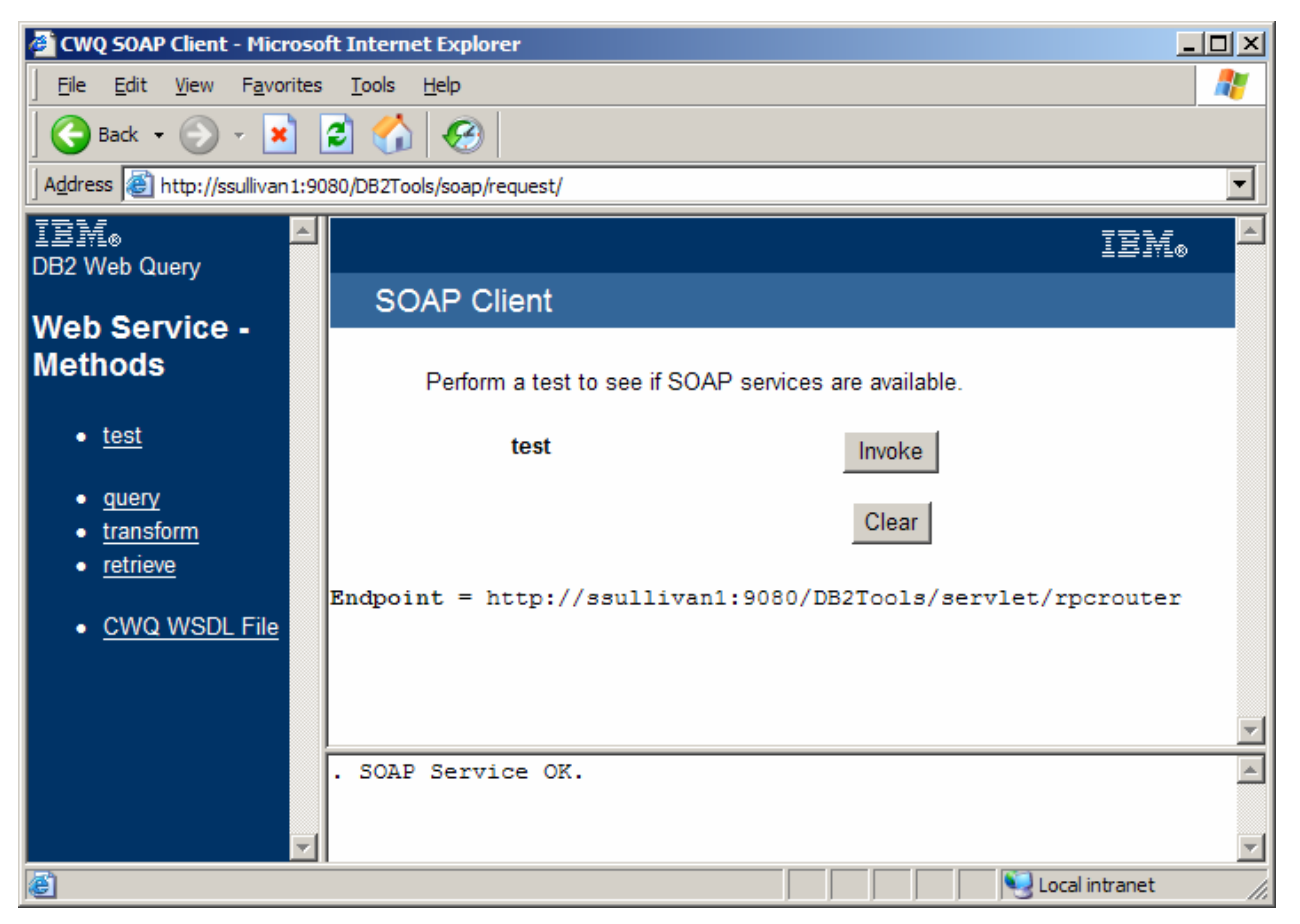

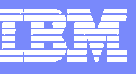

#### Case 2 Extending the Capabilities

- A junior JAVA programmer for this customer took two hours to write a small JAVA application that could be called from a command line and contact the Web Query SOAP service.
- $\overline{\phantom{a}}$  It supplies the name of the query, the location of the server, the location and type of file to be downloaded. These commands could then be scheduled from a Windows or AIX scheduler, embedded in another application or even run via a desktop shortcut.

java -classpath ".;./soap.jar;./mail.jar;./activation.jar;./xercesImpl.jar;./xalan.jar;./xml-apis.jar" SoapRetrieval query http://nwatest6:80/DB2Tools/servlet/rpcrouter db2NT:SAMPLE DB2ADMIN DEPARTMENT html ./soapdownloads/html.html

java -classpath ".;./soap.jar;./mail.jar;./activation.jar;./xercesImpl.jar;./xalan.jar;./xml-apis.jar" SoapRetrieval query http://nwatest6:80/DB2Tools/servlet/rpcrouter db2NT:SAMPLE DB2ADMIN DEPARTMENT delimited ./soapdownloads/delimited.txt

java -classpath ".;./soap.jar;./mail.jar;./activation.jar;./xercesImpl.jar;./xalan.jar;./xml-apis.jar" SoapRetrieval query http://nwatest6:80/DB2Tools/servlet/rpcrouter db2NT:SAMPLE DB2ADMIN DEPARTMENT fixed ./soapdownloads/fixed.txt

java -classpath ".;./soap.jar;./mail.jar;./activation.jar;./xercesImpl.jar;./xalan.jar;./xml-apis.jar" SoapRetrieval query http://nwatest6:80/DB2Tools/servlet/rpcrouter db2NT:SAMPLE DB2ADMIN DEPARTMENT formatted ./soapdownloads/formatted.txt

java -classpath ".;./soap.jar;./mail.jar;./activation.jar;./xercesImpl.jar;./xalan.jar;./xml-apis.jar" SoapRetrieval query http://nwatest6:80/DB2Tools/servlet/rpcrouter db2NT:SAMPLE DB2ADMIN DEPARTMENT xml ./soapdownloads/xml.xml

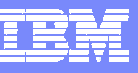

#### Case 3 Extending the Capabilities Continued

- ш A third customer was moving nearly all applications to a Web Browser based environment and needed to be able to pass the authentication from one Web Application to another.
- $\mathcal{L}_{\mathcal{A}}$ Web Query was able to do this using http "post"

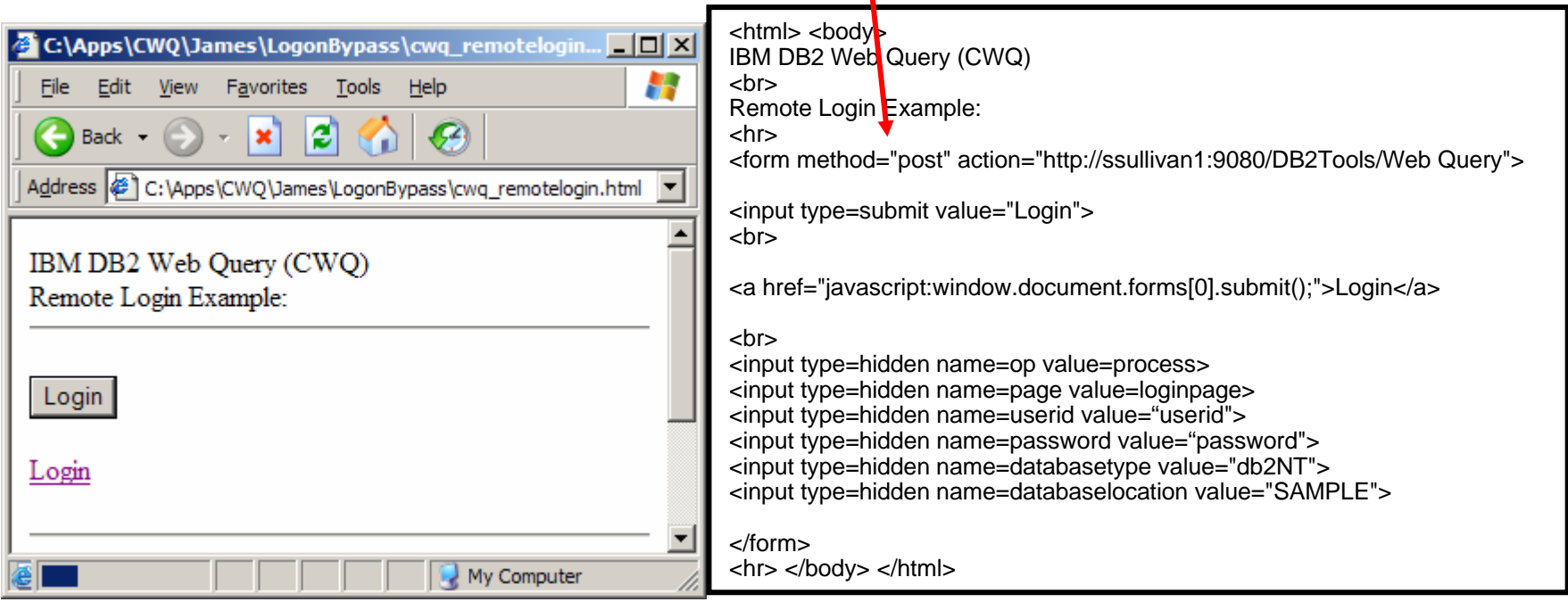

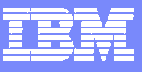

#### **Resources**

- $\mathcal{L}_{\mathcal{A}}$  Tools used in this presentation:
	- **▶ DB2 Table Editor for z/OS** 
		- IBM DB2 Table Editor for z/OS allows you to edit DB2 data from an ISPF or a GUI Windows, Java, or Web Browser Applet as well as create lookup and editing forms, also for the GUI deployment mentioned above.
	- $\blacktriangleright$  DB2 Web Query Tool for z/OS
		- IBM DB2 Web Query Tool for z/OS provides you with a an interface to craft and share SQL Queries, view query result sets, and download and format the result sets all from within a web browser with no client side install.

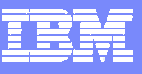

#### Resources

- $\overline{\phantom{a}}$  DB2 UDB for z/OS
	- http://www.ibm.com/software/data/db2/zos/
- $\overline{\phantom{a}}$  DB2 UDB for z/OS Tools
	- http://www.ibm.com/software/data/db2imstools/
- $\mathcal{L}_{\mathcal{A}}$  Online Library:
	- http://www.ibm.com/software/data/db2imstools/library.html

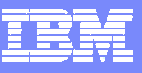

# Next Steps

- $\Box$ Contact your local IBM sales specialist
- Visit us at the IDUG Conferences worldwide and the DB2 Technical Conferences worldwide.
- $\mathcal{L}_{\mathcal{A}}$ Email contact: Dianne McCallum – dmccallu@us.ibm.com
- $\overline{\phantom{a}}$ http://www.ibm.com/software/data/db2imstools/

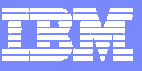

#### Summary & Questions

- $\mathcal{L}_{\mathcal{A}}$ ■ Look to the IBM® DB2 for z/OS Tools to ease the pain.
- We will open the line for questions now. Please follow the operator's instructions if you have a question.